# Learn Makefiles

## With the tastiest examples

Start the Tutorial

Makefile Cookbook

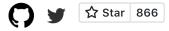

I built this guide because I could never quite wrap my head around Makefiles. They seemed awash with hidden rules and esoteric symbols, and asking simple questions didn't yield simple answers. To solve this, I sat down for several weekends and read everything I could about Makefiles. I've condensed the most critical knowledge into this guide. Each topic has a brief description and a self contained example that you can run yourself.

If you mostly understand Make, consider checking out the Makefile Cookbook, which has a template for medium sized projects with ample comments about what each part of the Makefile is doing.

Good luck, and I hope you are able to slay the confusing world of Makefiles!

## **Getting Started**

## Why do Makefiles exist?

Makefiles are used to help decide which parts of a large program need to be recompiled. In the vast majority of cases, C or C++ files are compiled. Other languages typically have their own tools that serve a similar purpose as Make. It can be used beyond programs too, when you need a series of instructions to run depending on what files have changed. This tutorial will focus on the C/C++ compilation use case.

Here's an example dependency graph that you might build with Make. If any file's dependencies changes, then the file will get recompiled:

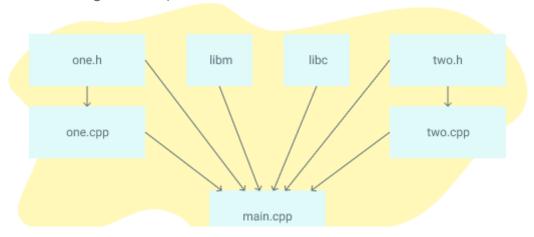

#### What alternatives are there to Make?

Popular C/C++ alternative build systems are SCons, CMake, Bazel, and Ninja. Some code editors like Microsoft Visual Studio have their own built in build tools. For Java, there's Ant, Maven, and Gradle. Other languages like Go and Rust have their own build tools.

Interpreted languages like Python, Ruby, and Javascript don't require an analogue to Makefiles. The goal of Makefiles is to compile whatever files need to be compiled, based on what files have changed. But when files in interpreted languages change, nothing needs to get recompiled. When the program runs, the most recent version of the file is used.

## Running the Examples

To run these examples, you'll need a terminal and "make" installed. For each example, put the contents in a file called <code>Makefile</code> , and in that directory run the command <code>make</code> . Let's start with the simplest of Makefiles:

```
hello:
    echo "hello world"
```

Here is the output of running the above example:

```
$ make
echo "hello world"
hello world
```

That's it! If you're a bit confused, here's a video that goes through these steps, along with describing the basic structure of Makefiles.

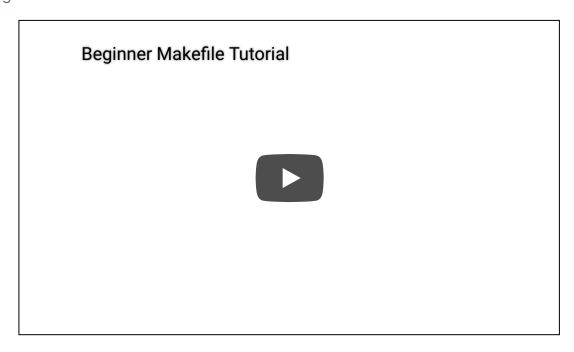

## Makefile Syntax

A Makefile consists of a set of *rules*. A rule generally looks like this:

```
targets: prerequisites
  command
  command
  command
```

- The *targets* are file names, separated by spaces. Typically, there is only one per rule.
- The commands are a series of steps typically used to make the target(s). These need to start with a tab character, not spaces.
- The *prerequisites* are also file names, separated by spaces. These files need to exist before the commands for the target are run. These are also called *dependencies*

#### **Beginner Examples**

The following Makefile has three separate *rules*. When you run make blah in the terminal, it will build a program called blah in a series of steps:

- Make is given blah as the target, so it first searches for this target
- blah requires blah.o, so make searches for the blah.o target
- blah.o requires blah.c , so make searches for the blah.c target
- blah.c has no dependencies, so the echo command is run
- The cc -c command is then run, because all of the blah.o dependencies are finished
- The top cc command is run, because all the blah dependencies are finished
- That's it: blah is a compiled c program

```
blah: blah.o
    cc blah.o -o blah # Runs third

blah.o: blah.c
    cc -c blah.c -o blah.o # Runs second

blah.c:
    echo "int main() { return 0; }" > blah.c # Runs first
```

This makefile has a single target, called **some\_file**. The default target is the first target, so in this case **some\_file** will run.

```
some_file:
    echo "This line will always print"
```

This file will make some\_file the first time, and the second time notice it's already made, resulting in make: 'some\_file' is up to date.

```
some_file:
    echo "This line will only print once"
```

```
touch some_file
```

Here, the target <code>some\_file</code> "depends" on <code>other\_file</code>. When we run <code>make</code>, the default target (<code>some\_file</code>, since it's first) will get called. It will first look at its list of <code>dependencies</code>, and if any of them are older, it will first run the targets for those dependencies, and then run itself. The second time this is run, neither target will run because both targets exist.

```
some_file: other_file
    echo "This will run second, because it depends on other_file"
    touch some_file

other_file:
    echo "This will run first"
    touch other_file
```

This will always run both targets, because **some\_file** depends on other\_file, which is never created.

```
some_file: other_file
    touch some_file

other_file:
    echo "nothing"
```

**clean** is often used as a target that removes the output of other targets, but it is not a special word in **make** .

```
some_file:
    touch some_file

clean:
    rm -f some file
```

## Variables

Variables can only be strings. Here's an example of using them:

```
files = file1 file2
some_file: $(files)
    echo "Look at this variable: " $(files)
    touch some_file

file1:
    touch file1
file2:
    touch file2
```

```
clean:
    rm -f file1 file2 some_file

Reference variables using ${} or $()

x = dude

all:
    echo $(x)
    echo ${x}

# Bad practice, but works
    echo $x
```

## **Targets**

## The all target

Making multiple targets and you want all of them to run? Make a all target.

```
all: one two three

one:
    touch one
two:
    touch two
three:
    touch three

clean:
    rm -f one two three
```

## Multiple targets

When there are multiple targets for a rule, the commands will be run for each target \$@ is an automatic variable that contains the target name.

```
all: f1.o f2.o

f1.o f2.o:
    echo $@
# Equivalent to:
# f1.o
# echo $@
# f2.o
# echo $@
```

## **Automatic Variables and Wildcards**

#### \* Wildcard

Both \* and % are called wildcards in Make, but they mean entirely different things. \* search your filesystem for matching filenames. I suggest that you always wrap it in the wildcard function, because otherwise you may fall into a common pitfall described below. It's oddly unhelpful and I find it more confusing than useful.

```
# Print out file information about every .c file
 print: $(wildcard *.c)
     ls -la $?
* may be used in the target, prerequisites, or in the wildcard function.
Danger: * may not be directly used in a variable definitions
Danger: When * matches no files, it is left as it is (unless run in the wildcard function)
thing wrong := *.o # Don't do this! '*' will not get expanded
thing right := $(wildcard *.o)
all: one two three four
# Fails, because $(thing_wrong) is the string "*.o"
one: $(thing_wrong)
# Stays as *.o if there are no files that match this pattern :(
two: *.0
# Works as you would expect! In this case, it does nothing.
three: $(thing right)
# Same as rule three
four: $(wildcard *.o)
```

#### % Wildcard

- % is really useful, but is somewhat confusing because of the variety of situations it can be used in.
- When used in "matching" mode, it matches one or more characters in a string. This match is called the stem.
- When used in "replacing" mode, it takes the stem that was matched and replaces that in a string.
- % is most often used in rule definitions and in some specific functions.

See these sections on examples of it being used:

Static Pattern Rules

- Pattern Rules
- String Substitution
- The vpath Directive

#### **Automatic Variables**

There are many automatic variables, but often only a few show up:

```
hey: one two
# Outputs "hey", since this is the first target
echo $@

# Outputs all prerequisites newer than the target
echo $?

# Outputs all prerequisites
echo $^

touch hey

one:
touch one

two:
touch two

clean:
rm -f hey one two
```

## **Fancy Rules**

#### Static Pattern Rules

Make loves c compilation. And every time it expresses its love, things get confusing. Here's the syntax for a new type of rule called a static pattern:

```
targets ...: target-pattern: prereq-patterns ...
commands
```

The essence is that the given target is matched by the target-pattern (via a % wildcard). Whatever was matched is called the *stem*. The stem is then substituted into the prereq-pattern, to generate the target's prereqs.

A typical use case is to compile .c files into .o files. Here's the manual way:

```
objects = foo.o bar.o all.o
all: $(objects)
```

```
# These files compile via implicit rules
foo.o: foo.c
bar.o: bar.c
all.o: all.c
all.c:
     echo "int main() { return 0; }" > all.c
%.C:
    touch $@
 clean:
     rm -f *.c *.o all
Here's the more efficient way, using a static pattern rule:
objects = foo.o bar.o all.o
all: $(objects)
# These files compile via implicit rules
# Syntax - targets ...: target-pattern: prereq-patterns ...
# In the case of the first target, foo.o, the target-pattern matches foo.o
# It then replaces the '%' in prereq-patterns with that stem
$(objects): %.o: %.c
all.c:
     echo "int main() { return 0: }" > all.c
%. C:
     touch $@
clean:
     rm -f *.c *.o all
```

#### Static Pattern Rules and Filter

While I introduce functions later on, I'll forshadow what you can do with them. The filter function can be used in Static pattern rules to match the correct files. In this example, I made up the .raw and .result extensions.

```
obj_files = foo.result bar.o lose.o
src_files = foo.raw bar.c lose.c
all: $(obj_files)

$(filter %.o,$(obj_files)): %.o: %.c
echo "target: $@ prereq: $<"</pre>
```

```
$(filter %.result,$(obj_files)): %.result: %.raw
    echo "target: $@ prereq: $<"

%.c %.raw:
    touch $@

clean:
    rm -f $(src_files)</pre>
```

#### Implicit Rules

Perhaps the most confusing part of make is the magic rules and variables that are made. Here's a list of implicit rules:

- Compiling a C program: n.o is made automatically from n.c with a command of the form \$(CC) -c \$(CPPFLAGS) \$(CFLAGS)
- Compiling a C++ program: n.o is made automatically from n.cc or n.cpp with a command of the form \$(CXX) -c \$(CPPFLAGS) \$(CXXFLAGS)
- Linking a single object file: n is made automatically from n.o by running the command \$(CC) \$(LDFLAGS) n.o \$(LOADLIBES) \$(LDLIBS)

As such, the important variables used by implicit rules are:

- CC: Program for compiling C programs; default cc
- CXX : Program for compiling C++ programs; default G++
- CFLAGS: Extra flags to give to the C compiler
- CXXFLAGS: Extra flags to give to the C++ compiler
- CPPFLAGS: Extra flags to give to the C preprosessor
- LDFLAGS: Extra flags to give to compilers when they are supposed to invoke the linker

```
CC = gcc # Flag for implicit rules
CFLAGS = -g # Flag for implicit rules. Turn on debug info

# Implicit rule #1: blah is built via the C linker implicit rule
# Implicit rule #2: blah.o is built via the C compilation implicit rule, be
blah: blah.o

blah.c:
    echo "int main() { return 0; }" > blah.c

clean:
    rm -f blah*
```

#### Pattern Rules

Pattern rules are often used but quite confusing. You can look at them as two ways:

- A way to define your own implicit rules
- A simpler form of static pattern rules

Let's start with an example first:

Pattern rules contain a '%' in the target. This '%' matches any nonempty string, and the other characters match themselves. '%' in a prerequisite of a pattern rule stands for the same stem that was matched by the '%' in the target.

Here's another example:

```
# Define a pattern rule that has no pattern in the prerequisites.
# This just creates empty .c files when needed.
%.c:
   touch $@
```

#### **Double-Colon Rules**

Double-Colon Rules are rarely used, but allow multiple rules to be defined for the same target. If these were single colons, a warning would be printed and only the second set of commands would run.

```
all: blah
blah::
    echo "hello"
blah::
    echo "hello again"
```

## Commands and execution

## Command Echoing/Silencing

echo "But this will"

```
Add an @ before a command to stop it from being printed You can also run make with -s to add an @ before each line all:

@echo "This make line will not be printed"
```

#### **Command Execution**

Each command is run in a new shell (or at least the effect is as such)

```
all:
    cd ..
    # The cd above does not affect this line, because each command is effect echo `pwd`

# This cd command affects the next because they are on the same line cd ..; echo `pwd`

# Same as above cd ..; \
    echo `pwd`
```

#### **Default Shell**

The default shell is /bin/sh . You can change this by changing the variable SHELL:

```
SHELL=/bin/bash

cool:
    echo "Hello from bash"
```

## Error handling with -k , -i , and -

Add -k when running make to continue running even in the face of errors. Helpful if you want to see all the errors of Make at once.

```
Add a - before a command to suppress the error Add -i to make to have this happen for every command.
```

```
one:
```

```
# This error will be printed but ignored, and make will continue to rur —false touch one
```

## Interrupting or killing make

Note only: If you ctrl+c make, it will delete the newer targets it just made.

## Recursive use of make

To recursively call a makefile, use the special \$(MAKE) instead of make because it will pass the make flags for you and won't itself be affected by them.

```
new_contents = "hello:\n\ttouch inside_file"
all:
    mkdir -p subdir
    printf $(new_contents) | sed -e 's/^ //' > subdir/makefile
    cd subdir && $(MAKE)
```

```
clean:
    rm -rf subdir
```

## Use export for recursive make

The export directive takes a variable and makes it accessible to sub-make commands. In this example, cooly is exported such that the makefile in subdir can use it.

```
Note: export has the same syntax as sh, but they aren't related (although similar in function)
new contents = "hello:\n\\techo \$$(cooly)"
all:
     mkdir -p subdir
     echo $(new_contents) | sed -e 's/^ //' > subdir/makefile
     @echo "---MAKEFILE CONTENTS---"
     @cd subdir && cat makefile
     @echo "---END MAKEFILE CONTENTS---"
     cd subdir && $(MAKE)
# Note that variables and exports. They are set/affected globally.
 cooly = "The subdirectory can see me!"
 export coolv
# This would nullify the line above: unexport cooly
 clean:
     rm -rf subdir
You need to export variables to have them run in the shell as well.
 one=this will only work locally
export two=we can run subcommands with this
all:
     @echo $(one)
     @echo $$one
     @echo $(two)
     @echo $$two
 .EXPORT_ALL_VARIABLES exports all variables for you.
 .EXPORT ALL VARIABLES:
 new contents = "hello:\n\techo \$$(cooly)"
 cooly = "The subdirectory can see me!"
# This would nullify the line above: unexport cooly
```

```
all:
    mkdir -p subdir
    echo $(new_contents) | sed -e 's/^ //' > subdir/makefile
    @echo "---MAKEFILE CONTENTS---"
    @cd subdir && cat makefile
    @echo "---END MAKEFILE CONTENTS---"
    cd subdir && $(MAKE)
clean:
    rm -rf subdir
```

## Arguments to make

There's a nice list of options that can be run from make. Check out --dry-run , --touch , -- old-file .

You can have multiple targets to make, i.e. make clean run test runs the clean goal, then run , and then test .

## Variables Pt. 2

#### Flavors and modification

There are two flavors of variables:

- recursive (use = ) only looks for the variables when the command is used, not when it's defined.
- simply expanded (use := ) like normal imperative programming -- only those defined so far get expanded

```
# Recursive variable. This will print "later" below
one = one ${later_variable}

# Simply expanded variable. This will not print "later" below
two := two ${later_variable}

later_variable = later

all:
    echo $(one)
    echo $(two)
```

Simply expanded (using := ) allows you to append to a variable. Recursive definitions will give an infinite loop error.

```
one = hello
# one gets defined as a simply expanded variable (:=) and thus can handle a
one := ${one} there
```

```
all:
     echo $(one)
 ?= only sets variables if they have not yet been set
one = hello
one ?= will not be set
two ?= will be set
all:
     echo $(one)
     echo $(two)
Spaces at the end of a line are not stripped, but those at the start are. To make a variable with a
single space, use $(nullstring)
with spaces = hello # with spaces has many spaces after "hello"
after = $(with spaces)there
nullstring =
space = $(nullstring) # Make a variable with a single space.
all:
     echo "$(after)"
     echo start"$(space)"end
An undefined variable is actually an empty string!
all:
     # Undefined variables are just empty strings!
     echo $(nowhere)
Use += to append
foo := start
foo += more
all:
     echo $(foo)
```

String Substitution is also a really common and useful way to modify variables. Also check out Text Functions and Filename Functions.

## Command line arguments and override

You can override variables that come from the command line by using <code>override</code> . Here we ran make with <code>make option\_one=hi</code>

```
# Overrides command line arguments
override option_one = did_override
# Does not override command line arguments
option_two = not_override
all:
    echo $(option_one)
    echo $(option_two)
```

#### List of commands and define

"define" is actually just a list of commands. It has nothing to do with being a function. Note here that it's a bit different than having a semi-colon between commands, because each is run in a separate shell, as expected.

```
one = export blah="I was set!"; echo $$blah

define two
export blah=set
echo $$blah
endef

# One and two are different.

all:
    @echo "This prints 'I was set'"
    @$(one)
    @echo "This does not print 'I was set' because each command runs in a s
    @$(two)
```

#### Target-specific variables

Variables can be assigned for specific targets

```
all: one = cool
all:
    echo one is defined: $(one)
other:
    echo one is nothing: $(one)
```

## Pattern-specific variables

You can assign variables for specific target patterns

```
%.c: one = cool
```

```
blah.c:
    echo one is defined: $(one)

other:
    echo one is nothing: $(one)
```

## **Conditional part of Makefiles**

## Conditional if/else

```
foo = ok

all:
   ifeq ($(foo), ok)
       echo "foo equals ok"
else
       echo "nope"
endif
```

## Check if a variable is empty

```
nullstring =
foo = $(nullstring) # end of line; there is a space here
all:
ifeq ($(strip $(foo)),)
    echo "foo is empty after being stripped"
endif
ifeq ($(nullstring),)
    echo "nullstring doesn't even have spaces"
endif
```

#### Check if a variable is defined

ifdef does not expand variable references; it just sees if something is defined at all

```
bar =
foo = $(bar)

all:
ifdef foo
    echo "foo is defined"
endif
ifdef bar
```

```
echo "but bar is not"
endif
```

## \$(makeflags)

This example shows you how to test make flags with findstring and MAKEFLAGS. Run this example with make -i to see it print out the echo statement.

```
bar =
foo = $(bar)

all:
# Search for the "-i" flag. MAKEFLAGS is just a list of single characters,
ifneq (,$(findstring i, $(MAKEFLAGS)))
    echo "i was passed to MAKEFLAGS"
endif
```

## **Functions**

#### First Functions

Functions are mainly just for text processing. Call functions with \$(fn, arguments) or \${fn, arguments} . You can make your own using the call builtin function. Make has a decent amount of builtin functions.

```
bar := ${subst not, totally, "I am not superman"}
all:
    @echo $(bar)
```

If you want to replace spaces or commas, use variables

```
comma := ,
empty:=
space := $(empty) $(empty)
foo := a b c
bar := $(subst $(space),$(comma),$(foo))
all:
    @echo $(bar)
```

Do NOT include spaces in the arguments after the first. That will be seen as part of the string.

```
comma := ,
empty:=
space := $(empty) $(empty)
foo := a b c
```

```
bar := $(subst $(space), $(comma), $(foo))

all:
    # Output is ", a , b , c". Notice the spaces introduced
    @echo $(bar)
```

## String Substitution

```
$(patsubst pattern,replacement,text) does the following:
```

"Finds whitespace-separated words in text that match pattern and replaces them with replacement. Here pattern may contain a '%' which acts as a wildcard, matching any number of any characters within a word. If replacement also contains a '%', the '%' is replaced by the text that matched the '%' in pattern. Only the first '%' in the pattern and replacement is treated this way; any subsequent '%' is unchanged." (GNU docs)

The substitution reference \$(text:pattern=replacement) is a shorthand for this.

There's another shorthand that that replaces only suffixes: \$(text:suffix=replacement) . No % wildcard is used here.

Note: don't add extra spaces for this shorthand. It will be seen as a search or replacement term.

```
foo := a.o b.o l.a c.o
one := $(patsubst %.o,%.c,$(foo))
# This is a shorthand for the above
two := $(foo:%.o=%.c)
# This is the suffix-only shorthand, and is also equivalent to the above.
three := $(foo:.o=.c)

all:
    echo $(one)
    echo $(two)
    echo $(three)
```

#### The foreach function

The foreach function looks like this: \$(foreach var,list,text) . It converts one list of words (separated by spaces) to another. var is set to each word in list, and text is expanded for each word.

This appends an exclamation after each word:

```
foo := who are you
# For each "word" in foo, output that same word with an exclamation after
bar := $(foreach wrd,$(foo),$(wrd)!)

all:
    # Output is "who! are! you!"
    @echo $(bar)
```

#### The if function

if checks if the first argument is nonempty. If so runs the second argument, otherwise runs the third.

```
foo := $(if this-is-not-empty,then!,else!)
empty :=
bar := $(if $(empty),then!,else!)

all:
    @echo $(foo)
    @echo $(bar)
```

#### The call function

Make supports creating basic functions. You "define" the function just by creating a variable, but use the parameters \$(0), \$(1), etc. You then call the function with the special call function. The syntax is  $\$(call \ variable, param, param)$ . \$(0) is the variable, while \$(1), \$(2), etc. are the params.

```
sweet_new_fn = Variable Name: $(0) First: $(1) Second: $(2) Empty Variable:

all:
    # Outputs "Variable Name: sweet_new_fn First: go Second: tigers Empty \
    @echo $(call sweet_new_fn, go, tigers)
```

#### The shell function

```
shell - This calls the shell, but it replaces newlines with spaces!

all:

@echo $(shell ls -la) # Very ugly because the newlines are gone!
```

## Other Features

#### Include Makefiles

The include directive tells make to read one or more other makefiles. It's a line in the makefile makefile that looks like this:

```
include filenames...
```

This is particularly useful when you use compiler flags like -M that create Makefiles based on the source. For example, if some c files includes a header, that header will be added to a Makefile that's

## The vpath Directive

```
Use vpath to specify where some set of prerequisites exist. The format is vpath <pattern> <directories, space/colon separated> <pattern> can have a % , which matches any zero or more characters. You can also do this globallyish with the variable VPATH

vpath %.h ../headers ../other-directory

some_binary: ../headers blah.h
    touch some_binary

../headers:
    mkdir ../headers

blah.h:
    touch ../headers/blah.h

clean:
    rm -rf ../headers
```

#### Multiline

rm -f some\_binary

The backslash ("\") character gives us the ability to use multiple lines when the commands are too long

```
some_file:
    echo This line is too long, so \
        it is broken up into multiple lines
```

## .phony

Adding .PHONY to a target will prevent make from confusing the phony target with a file name. In this example, if the file clean is created, make clean will still be run. .PHONY is great to use, but I'll skip it in the rest of the examples for simplicity.

```
some_file:
    touch some_file
    touch clean

.PHONY: clean
clean:
    rm -f some_file
    rm -f clean
```

#### .delete\_on\_error

The make tool will stop running a rule (and will propogate back to prerequisites) if a command returns a nonzero exit status.

**DELETE\_ON\_ERROR** will delete the target of a rule if the rule fails in this manner. This will happen for all targets, not just the one it is before like PHONY. It's a good idea to always use this, even though make does not for historical reasons.

```
.DELETE_ON_ERROR:
all: one two
one:
    touch one
    false

two:
    touch two
false
```

## Makefile Cookbook

Let's go through a really juicy Make example that works well for medium sized projects.

The neat thing about this makefile is it automatically determines dependencies for you. All you have to do is put your C/C++ files in the src/ folder.

```
# Thanks to Job Vranish (https://spin.atomicobject.com/2016/08/26/makefile-
TARGET_EXEC := final_program
BUILD DIR := ./build
SRC DIRS := ./src
# Find all the C and C++ files we want to compile
SRCS := $(shell find $(SRC_DIRS) -name *.cpp -or -name *.c)
# String substitution for every C/C++ file.
# As an example, hello.cpp turns into ./build/hello.cpp.o
OBJS := $(SRCS:%=$(BUILD DIR)/%.o)
# String substitution (suffix version without %).
# As an example, ./build/hello.cpp.o turns into ./build/hello.cpp.d
DEPS := \$(OBJS: o= d)
# Every folder in ./src will need to be passed to GCC so that it can find h
INC_DIRS := $(shell find $(SRC_DIRS) -type d)
# Add a prefix to INC_DIRS. So moduleA would become -ImoduleA. GCC understa
INC FLAGS := $(addprefix -I,$(INC DIRS))
```

```
# The -MMD and -MP flags together generate Makefiles for us!
# These files will have .d instead of .o as the output.
CPPFLAGS := $(INC FLAGS) -MMD -MP
# The final build step.
$(BUILD DIR)/$(TARGET EXEC): $(OBJS)
    $(CC) $(OBJS) -o $@ $(LDFLAGS)
# Build step for C source
$(BUILD DIR)/%.c.o: %.c
    mkdir -p $(dir $@)
    $(CC) $(CPPFLAGS) $(CFLAGS) -c $< -0 $@
# Build step for C++ source
$(BUILD DIR)/%.cpp.o: %.cpp
    mkdir -p $(dir $@)
    $(CXX) $(CPPFLAGS) $(CXXFLAGS) -c $< -0 $@
.PHONY: clean
clean:
    rm -r $(BUILD DIR)
# Include the .d makefiles. The - at the front suppresses the errors of mis
# Makefiles. Initially, all the .d files will be missing, and we don't want
# errors to show up.
-include $(DEPS)
```